# Advanced Google Analytics (and other) integrations with Google Tag Manager

JD Leonard
Freelance Senior Drupal Architect, Backend Developer, and Consultant <a href="mailto:idleonard.net/drupal">idleonard.net/drupal</a>

I hope you like TLAs (Three Letter Acronyms)...

# What are we talking about today?

## **Key concepts**

- Tags
- Google Tag Manager (GTM)
- Google Analytics (GA)
- Drupal
- The data layer

#### What's a tag?

- Piece of code served by a website to collect data about visitor activity or provide other functionality
- Usually JavaScript and/or tracking pixels
- Examples:
  - Web analytics (e.g. Google Analytics, Kissmetrics, Mixpanel)
  - Advertising / remarketing (e.g. Google Ads, Facebook Pixel)
  - o A/B testing (e.g. Google Optimize, Optimizely)
  - GDPR cookie compliance banners
  - Chatbots / customer support overlays

#### Google Tag Manager (GTM)

- GTM is a tag management service (TMS)
- Provides organization and versioning of tags
- Allows marketers self-service options to implement/change the serving of tags
- Once GTM is implemented for a website
  - Marketers don't need developer support!
  - ... unless a tag requires information that isn't already available to it
- One tag to rule them all!
  - o GTM has its own tag that needs to be served by a website
  - Then GTM serves the rest of the tags

#### Google Tag Manager (GTM)

- Only collects the data you actually care about
- Facilitates performance
  - Asynchronous implementation
  - Allows data collected to be routed by GTM (in the cloud) to multiple services
- Main disadvantage
  - Takes more work to implement than directly integrating your website with GA

#### Google Analytics (GA)

- Extremely popular free analytics service
- Originally for measuring activity on websites
- Universal Analytics (UA) introduced in 2014
  - Can also / separately support mobile apps
  - "Web", "Apps", and "Apps and Web" properties
  - Was the latest incarnation until...

#### Google Analytics 4 (GA4)

- Announced and <u>began</u> rollout TWO DAYS AGO
- Rebranding and upgrade of UA "Apps and Web" property
- Does not require that there's a mobile app
- Requires creating a new GA4 property
- Can run alongside an existing pre-GA4 property
- The default for new properties
- Measurement Protocol is not supported
  - o Measurement Protocol facilitates measurements sourced from a server
- Out of scope today

#### Google Analytics (GA)

- Existing and new Universal Analytics (UA) properties are still supported (phew!)
- UA requires one of the following tags be served:
  - Universal Analytics "analytics.js"
  - Global site tag (Gtag) "gtag.js"
    - Newer
    - Supports GA and other Google product tags
    - Don't bother upgrading from the UA tag if the only Google tag you need is for GA
- GTM's UA integration serves the UA tag
- GTM's new GA4 integration serves the Gtag

#### The data layer

- W3C specification: Customer Experience Digital Data Layer (CEDDLA)
  - The basis for different companies' data layer implementations
- The virtual <u>layer</u> of a website that contains <u>data</u>
- A JavaScript array or object that temporarily stores information that can be easily accessed by scripts such as GTM
  - Page content metadata
  - Visitor information
  - Events happening on the page

#### The data layer

• Google's "dataLayer" is an array of objects that Google calls "variables"

```
<script>
  dataLayer = [{
     'pageCategory': 'signup',
     'visitorType': 'high-value'
  }];
</script>
```

Source: https://developers.google.com/tag-manager/devguide

#### The data layer

• The dataLayer acts as a queue into which information is pushed

```
dataLayer.push({'color': 'red'});
```

```
dataLayer.push({
    'color': 'red',
    'conversionValue': 50,
    'event': 'customizeCar'
});
```

Source: https://developers.google.com/tag-manager/devguide

#### **Drupal!**

| Base modules we could use for GA |                                     | machine name     | # of D8/9 sites reporting use |
|----------------------------------|-------------------------------------|------------------|-------------------------------|
| 0                                | Google Analytics                    | google_analytics | 79,000                        |
| 0                                | Googalytics (previously GAnalytics) | ga               | 5,000                         |
| 0                                | GoogleTagManager                    | google_tag       | 28,000                        |
| 0                                | GoogleTag Manager                   | gtm              | 800                           |

- The first two integrate Drupal with GA directly
- The GoogleTagManager module provides the GTM integration we seek
- Key additional module we'll use

| ○ dataLayer 3,000 | 0 | dataLayer | datalayer | 5,000 |
|-------------------|---|-----------|-----------|-------|
|-------------------|---|-----------|-----------|-------|

- We're covering Drupal 8/9 today
  - The GoogleTagManager and dataLayer modules are also available for Drupal 7

#### More Drupal modules we won't cover

- Commerce Google Tag Manager (commerce\_google\_tag\_manager)
  - o Provides support for GA Enhanced Ecommerce
- Domain Google Tag Manager (domain\_gtm)
  - o Domain Access integration: different GTM container per domain
- Context Datalayer (context\_datalayer)
  - Context integration: conditions and reactions

What's our goal today?

# Integrate Drupal and Google Analytics using Google Tag Manager

#### **Key steps**

- Create Google Analytics account and properties
- Create GTM account and container
- Disable Google Analytics module
- Install and configure
   GoogleTagManager module
- Configure GTM to pass data to GA

#### BAD vs. NYC

- We'll use DrupalCampNYC 2020 website as our case study
- 2020.drupalcamp.nyc
- Drupal 8 site with no previous Google Analytics (worth using)
- Developed locally using Lando
- Hosted by Pantheon (Dev, Test, and Live environments)
- Join us November 12-14 (free general admission!) for the last North American DrupalCamp until mid-2021

#### Create Google Analytics account

- Usually one account per organization
- Large organizations might have one account per business unit, logical group of websites/apps, or even per website/app
- Also creates the account's first property

#### Create Google Analytics properties

- One property for Live environment
- One (or more) properties for the other environments
- Helps ensure that your live analytics data is as accurate as possible
- Facilitates testing
- DrupalCampNYC's properties:
  - Live
  - Test
  - o Dev, Local

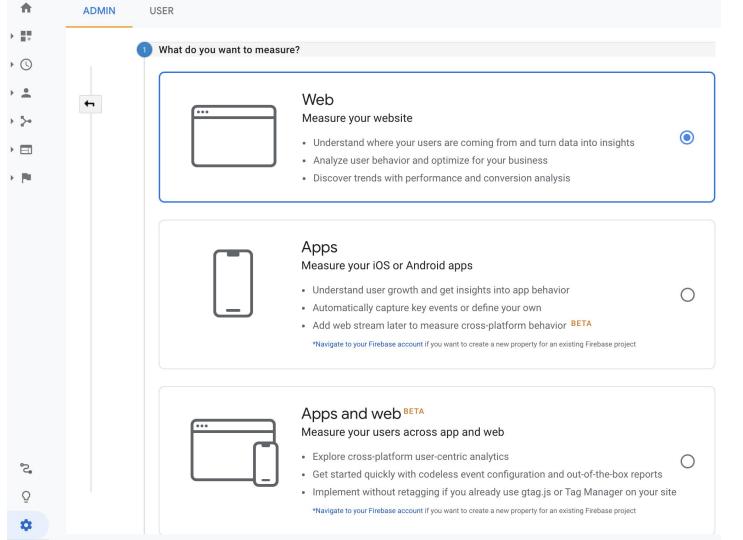

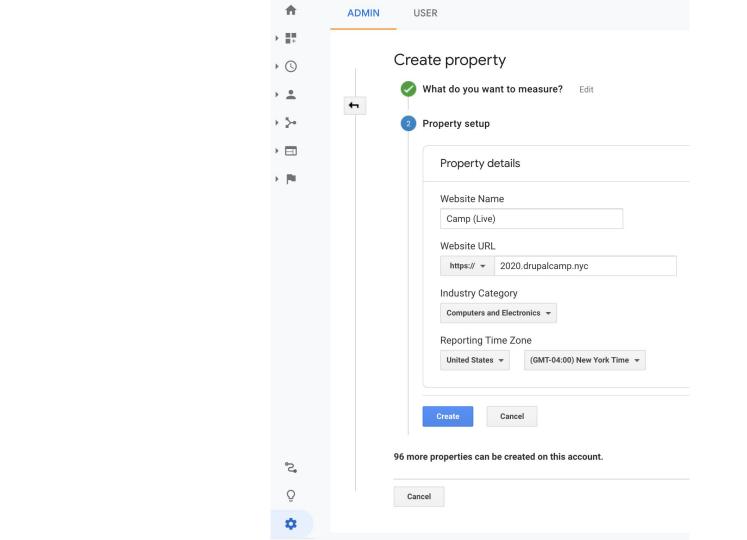

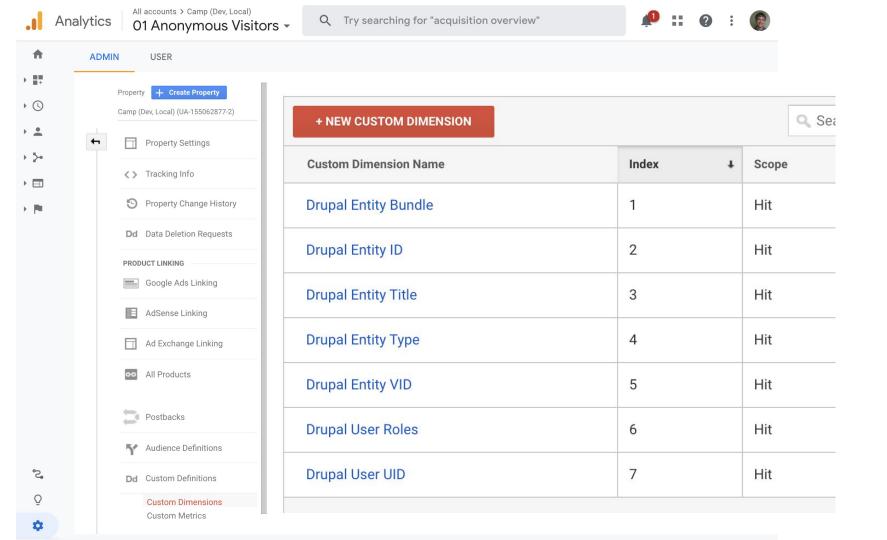

#### Include **Edit Filter Filter Field** Drupal User UID Filter Information **Filter Name** Search Include Anonymous Cellular Radio? WiFi Support? **Filter Type** Mobile brand name Predefined Custom Mobile model name O Lo Mobile marketing name O Up Exclude ○ Se Mobile Pointing Method Include O Ad SOCIAL Filter Field Social Network Learn m Drupal User UID 🔻 Social Action Filter V Filter Pattern Social Action Target Analytic **CUSTOM DIMENSIONS** Country 0 Drupal Entity VID! Case Sensitive Drupal Entity Bundle! ✓ Drupal User UID! Save Lowercase Drupal Entity Type! Uppercase Drupal Entity ID! Search and Replace Drupal User Roles! Advanced Drupal Entity Title!

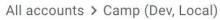

#### 01 Anonymous Visitors -

Q Try searching for "acquisition overvi...

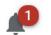

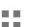

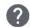

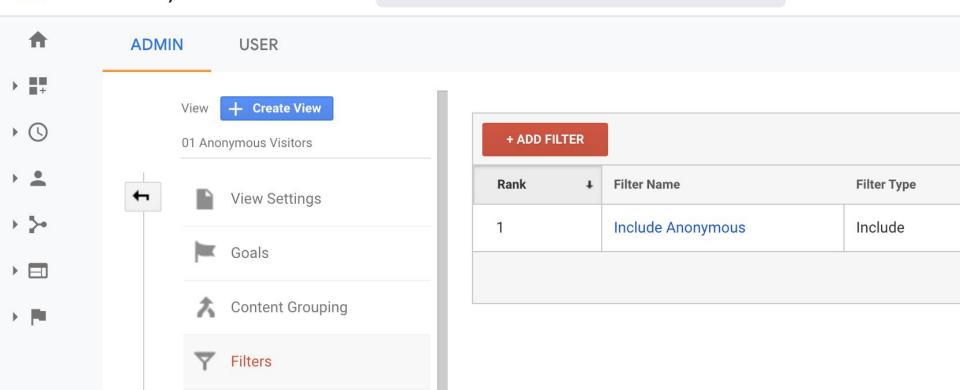

#### **Create GTM account and container**

- GTM accounts should probably map to GA accounts
- Creating an account also creates the account's first container
- A container is a set of macros, rules, and tags
- Containers support multiple environments
- Generally one container per website

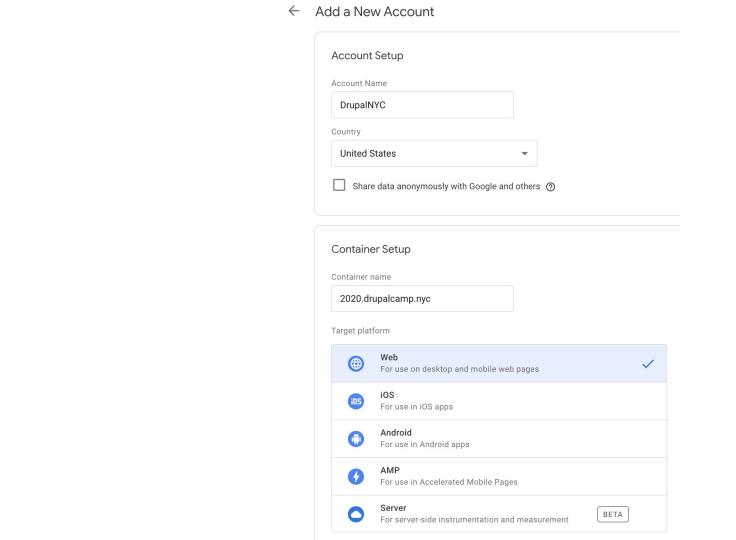

#### **Default GTM environments**

| Default Environments | Default Environments     |            |           |  |  |  |
|----------------------|--------------------------|------------|-----------|--|--|--|
| Environment Name 个   | Version Name             | Version ID | Actions   |  |  |  |
| Live                 | Tito GA auto link domain | 18         | Actions ~ |  |  |  |
| Latest               | Tito GA auto link domain | 18         | Actions ~ |  |  |  |

## Create our missing environments in GTM

Dev

**Create Environment** 

**Environment Configuration** 

Description

Click here to add description.

**Enable Debugging by Default** 

Destination URL ?

https://dev-drupalcampnyc.pantheonsite.io

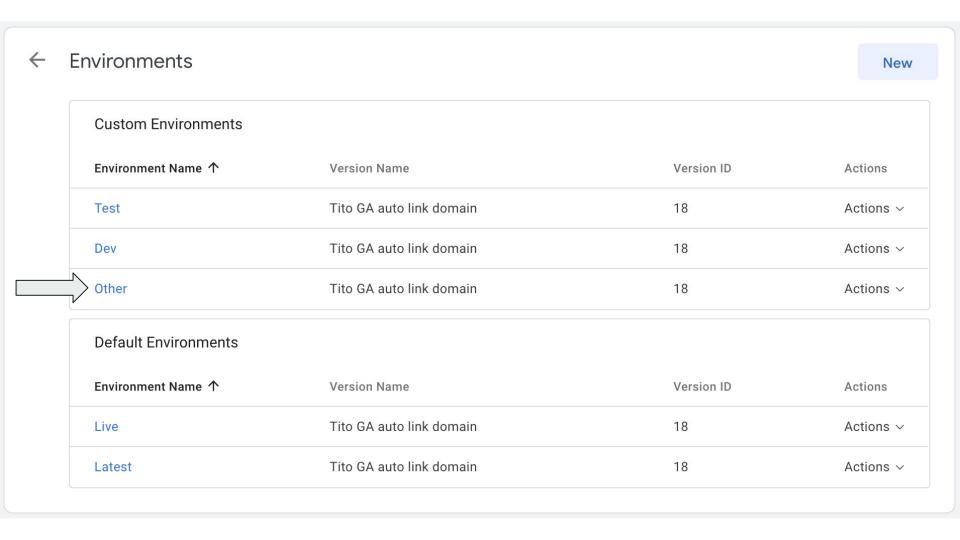

# Note gtm\_auth and gtm\_preview values for each environment

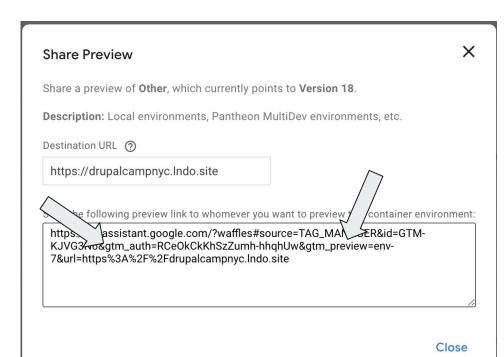

## Disable Google Analytics module

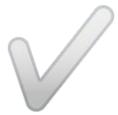

#### Install google\_tag and datalayer modules

composer require drupal/google\_tag drupal/datalayer
drush en google tag datalayer

#### Edit *Default Container* container

Home » Administration » Configuration » System » Google Tag Manager containers

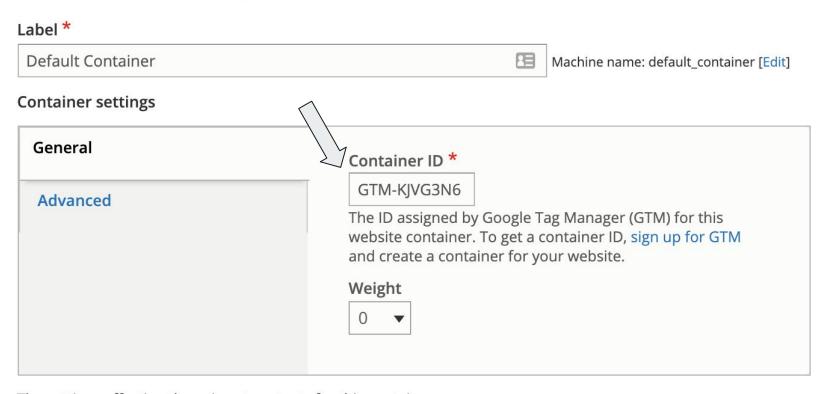

The settings affecting the snippet contents for this container.

#### Edit *Default Container* container

Home » Administration » Configuration » System » Google Tag Manager containers

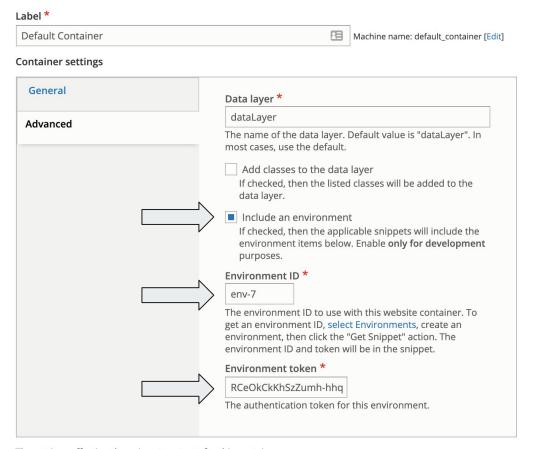

The settings affecting the snippet contents for this container.

```
if (defined( name: 'PANTHEON_ENVIRONMENT')) {
 switch ($_ENV['PANTHEON_ENVIRONMENT']) {
    case 'dev':
      // Google Tag Manager Container Environment "Dev".
      $config['google_tag.container.default_container']['environment_id'] = 'env-6';
      $config['google_tag.container.default_container']['environment_token'] = 'yTTLj
      break;
   case 'test':
      // Google Tag Manager Container Environment "Test".
      $config['google_tag.container.default_container']['environment_id'] = 'env-5';
      $config['google_tag.container.default_container']['environment_token'] = 'd_NFG
      break;
   case 'live':
      // Google Tag Manager Container Environment "Live".
      $config['google_tag.container.default_container']['environment_id'] = 'env-1';
      $config['google_tag.container.default_container']['environment_token'] = 'KwMHC
      break;
   default:
      // Google Tag Manager Container Environment "Other".
      $config['google_tag.container.default_container']['environment_id'] = 'env-7';
      $config['google_tag.container.default_container']['environment_token'] = 'RCeOI
```

#### Data Layer

Home » Administration » Configuration » Search and metadata

| GLOBAL                                                                                                    |
|----------------------------------------------------------------------------------------------------|
| Add entity meta data to pages                                                                                                    |
| Include taxonomy terms                                                                                                    |
| Include enabled field values  Exposes a checkbox on field settings forms to expose data.                                                 |
| Include "data layer helper" library  Provides the ability to process messages passed to the dataLayer. See: data-layer-helper on GitHub. |
|                                                                                                    |
| - FAITITY META DATA                                                                                                    |
| ▼ ENTITY META DATA                                                                                                    |
| The meta data details to ouput for client-side consumption. Marking none will output everything available.                               |
|                                                                                                    |
| The meta data details to ouput for client-side consumption. Marking none will output everything available.                               |
| The meta data details to ouput for client-side consumption. Marking none will output everything available.                               |
| The meta data details to ouput for client-side consumption. Marking none will output everything available.  created langcode             |
| The meta data details to ouput for client-side consumption. Marking none will output everything available.  created langcode name        |
| The meta data details to ouput for client-side consumption. Marking none will output everything available.  created langcode name status |

| ▼ PATH ARCHITECTURE                                                                                                    |  |  |  |  |  |  |  |
|----------------------------------------------------------------------------------------------------|--|--|--|--|--|--|--|
| Settings for output of url path components.                                                                                                    |  |  |  |  |  |  |  |
| Enable IA Output url path components as datalayer attributes.                                                                                                    |  |  |  |  |  |  |  |
| Depth of paths  4  Define how many url path components get output in dataLayer.  Depth of paths  pathComponent0  Define the key for the primary path component.  Depth of paths  pathComponent |  |  |  |  |  |  |  |
| Define the key for sub-components (this value will get appended with numerical identifier).                                                                                                    |  |  |  |  |  |  |  |
| ▼ TAXONOMY  The vocabularies which should be output within page meta data. Marking none will output everything available.                                                                      |  |  |  |  |  |  |  |
| User - Accessibility needs User - Dietary restrictions Program item types Room Session - Helper add-ons Expertise Topics (Horizontal) Industry Tracks (Vertical)                               |  |  |  |  |  |  |  |

| ▼ USER DETAILS                                                                                             |
|----------------------------------------------------------------------------------------------------|
| Details about the current user can be output to the dataLayer.                                             |
| Expose user details                                                                                        |
| *                                                                                                    |
|                                                                                                    |
| Pages that should expose active user details to the dataLayer. Leaving empty will expose nothing.          |
| Expose user roles                                                                                          |
| Authenticated user                                                                                         |
| Administrator                                                                                              |
| Content editor                                                                                             |
| User manager                                                                                               |
| Track chair                                                                                                |
| Speaker                                                                                                    |
| Roles that should expose active user details to the dataLayer. Leaving empty will expose for all roles.    |
| Current User Meta Data                                                                                     |
| name                                                                                                    |
| mail mail                                                                                                  |
| roles                                                                                                    |
| created                                                                                                    |
| access                                                                                                    |
| The meta data details to ouput for client-side consumption. Marking none will output everything available. |
| Include enabled user field values                                                                          |

#### **▼ DATA LAYER OUTPUT KEYS** Define keys used in the datalayer output. Keys for field values are configurable via the field edit form. **Entity title** entityTitle Key for the title of an entity, e.g. node title, taxonomy term name, or username. Entity type entityType Key for the type of an entity, e.g. node, user, or taxonomy\_term. **Entity bundle** entityBundle Key for the bundle of an entity, e.g. page, my\_things. **Entity identifier** entityId Key for the identifier of an entity, e.g. nid, uid, or tid. Drupal language siteLanguage Key for the language of the site. **Drupal country** siteCountry Key for the country of the site. Drupal site name siteName Key for the site name value. Exposed field sub-key replacements 0 For exposed fields with a sub-array of field data, enter a replacement key using the format: returned\_value|replacement

#### Configure GTM to pass data to GA

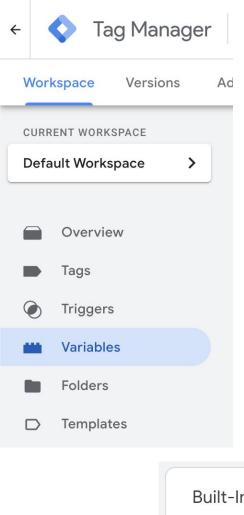

Built-In Variables ②

Configure

| ×        | Configure Built-In Variables ① | Q |
|----------|--------------------------------|---|
| Page     | s                              |   |
| <b>/</b> | Page URL                       |   |
| <b>~</b> | Page Hostname                  |   |
| <b>~</b> | Page Path                      |   |
| ~        | Referrer                       |   |
| Utiliti  | ies                            |   |
| <b>~</b> | Event                          |   |
| <b>✓</b> | Environment Name               |   |
|          | Container ID                   |   |
|          | Container Version              |   |
|          | Random Number                  |   |
|          | HTML ID                        |   |

| Built-In Variables ⑦ |                  | Q | Configure |
|----------------------|------------------|---|-----------|
| Name ↑               | Туре             |   |           |
| Environment Name     | Environment Name |   |           |
| Event                | Custom Event     |   |           |
| Page Hostname        | URL              |   |           |
| Page Path            | URL              |   |           |
| Page URL             | URL              |   |           |
| Referrer             | HTTP Referrer    |   |           |

| Use | er-Defined Variables |                     |                                      |                           |
|-----|----------------------|---------------------|--------------------------------------|---------------------------|
|     | Name ↑               | Туре                |                                      |                           |
|     | Drupal Entity Bundle | Data Layer Variable |                                      |                           |
|     | Drupal Entity ID     | Data Layer Variable |                                      |                           |
|     | Drupal Entity Title  | Data Layer Variable | Drupal User UID (exc. 0)             | Lookup Table              |
|     | Drupal Entity Type   | Data Layer Variable | Drupal User UID (inc. 0)             | Data Layer Variable       |
|     | Drupal Entity VID    | Data Layer Variable | Drupal Users Roles (comma separated) | Custom JavaScript         |
|     | Drupal User Roles    | Data Layer Variable | GA Property from Environment         | Lookup Table              |
|     |                      |                     | GA Settings                          | Google Analytics Settings |
|     |                      |                     | GA Tracking ID - Dev, Local          | Constant                  |
|     |                      |                     | GA Tracking ID - Live                | Constant                  |
|     |                      |                     | GA Tracking ID - Test                | Constant                  |

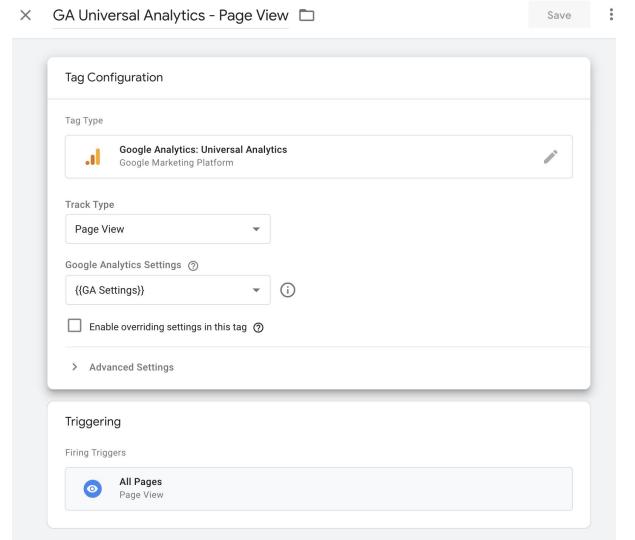

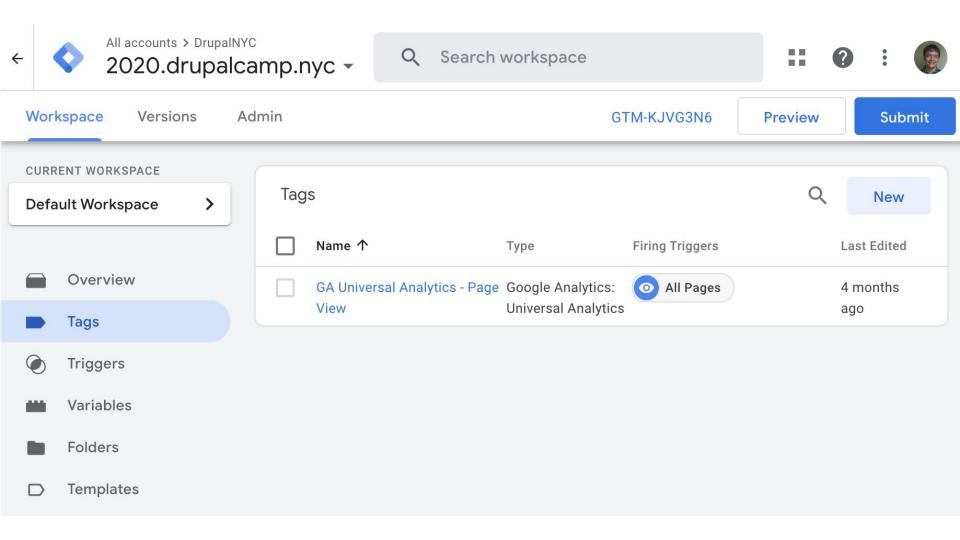

#### Thank you!